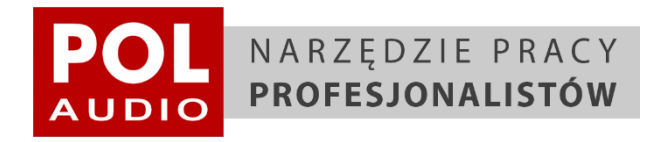

# **POL-AUDIO DSP 26**

INSTRUKCJA OBSŁUGI

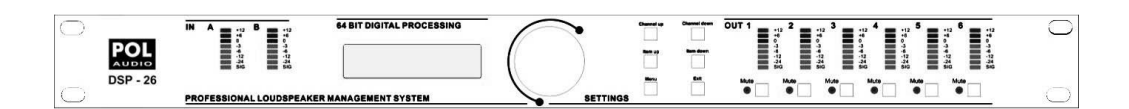

**Producent**: POL-AUDIO Leszek Polanowski

**Adres Producenta**: Skłodowskiej 33, 05-420 Józefów, Polska

**Nazwa Modelu**: POL-AUDIO DSP 26

**Wersje Modelu**: POL-AUDIO DSP 26

**Wersja dokumentu**: 0.1- POL-AUDIO DSP 26

**Data Publikacji:** 2016.10

#### **Symbole wykorzystane w instrukcji**

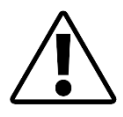

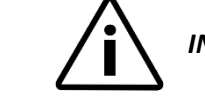

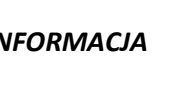

*UWAGA INFORMACJA NIEBEZPIECZEŃSTWO PORADA*

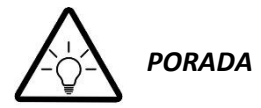

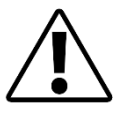

*Zachowaj tą instrukcję i postępuj zgodnie z jej treścią dla poprawnego operowania produktem oraz zachowania gwarancji.*

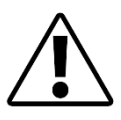

*Otrzymany towar należy rozpakować w obecności dostawcy/kuriera i upewnić się, że produkty nie zostały uszkodzone mechanicznie na skutek niewłaściwego transportu lub zapakowania produktu. Wszelkie uszkodzenia należy niezwłocznie zgłosić dostawcy i firmie odpowiedzialnej za dostawę towaru z uwzględnieniem odpowiednich procedur. Opóźnione zgłoszenie może skutkować odrzuceniem reklamacji.*

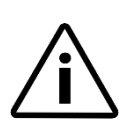

#### **SERWIS**

Kontakt z serwisem POL-AUDIO odbywa się za pośrednictwem telefonu, emaila lub poczty:

+48 22 789 30 02 serwis@polaudio.pl

*Dziękujemy za nabycie produktu POL-AUDIO. Witamy w rodzinie użytkowników naszych systemów! Jeżeli będziesz miał uwagi dotyczące produktów, którymi chciałbyś się podzielić – skontaktuj się z nami! Zawsze chętnie dowiemy się jak Ci idzie.* 

> *+ 48 22 789 30 02 [polaudio@polaudio.pl](mailto:polaudio@polaudio.pl)*

**Wszystkie systemy nagłośnieniowe marki POL-AUDIO są produkowane w Polsce.**

# 1. OGÓLNE ZASADY BEZPIECZEŃSTWA I UŻYTKOWANIA

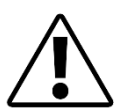

#### 1.1. USZKODZENIE PRODUKTU

*W przypadku powstania uszkodzenia, należy niezwłocznie skontaktować się z autoryzowanym serwisem. Nie należy użytkować uszkodzonego produktu, jak również samodzielnie dokonywać napraw. Nie należy samodzielnie modyfikować produktu lub ingerować w jego konstrukcję. Naruszenie tych warunków grozi utratą gwarancji.*

#### 1.2. WARUNKI PRACY

**UWAGA: W pobliżu urządzenia nie mogą znajdować się żadnego rodzaju pojemniki zawierające ciecz. Procesor może być czyszczony jedynie suchym materiałem. Nie wolno blokować otworów wentylacyjnych urządzenia. Stała instalacja urządzenia powinna przebiegać w konsultacji z producentem. Nie montuj urządzenia w pobliży źródeł ciepła w tym radiatorów, otworów wentylacyjnych oraz innych elementów emitujących ciepło. Do pracy z urządzeniem wykorzystuj tylko i wyłącznie akcesoria dostarczone przez producenta.** 

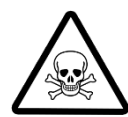

**Odłączaj urządzenie od sieci w przypadku burzy z piorunami oraz w przypadku dłuższego okresu nieużywania. Zawsze wykorzystuj uziemione źródło zasilania oraz kabel zasilający ze sprawnym uziemieniem. Jeżeli okablowanie dostarczone z produktem zostało uszkodzone, skontaktuj się z producentem w celu wymiany. Kabel zasilający musi być chroniony przed chodzeniem po nim, przytrzaskiwaniem oraz innymi możliwościami uszkodzenia go. Jeżeli dojdzie do jakiegokolwiek uszkodzenia urządzenia, należy je natychmiast odłączyć od zasilania i skontaktować się z producentem w celu ustalenia dalszego postępowania. Urządzenie może być zasilane jedynie z gniazdka zapewniającego parametry zgodne z tymi, które znajdują się na obudowie urządzenia. Jeżeli oznaczenie urządzenia jest nieczytelne, skontaktuj się z producentem. Nie powierzaj serwisu urządzenia osobom innym niż wskazane przez producenta.** 

**Uwaga: jeżeli uziemienie jest niesprawne, mogą pojawić się problemy w procesorze lub w systemie do którego procesor jest podłączony. Jednoczesne dotknięcie przewodu uziemienia oraz obudowy może doprowadzić do poważnego uszkodzenia zdrowia lub śmierci. Otwieranie obudowy procesora przez kogokolwiek innego niż wyznaczony przez producenta serwis doprowadzi do utraty gwarancji***.*

#### 1.3. GWARANCJA

Produkty firmy POL-AUDIO objęte są 24-miesięczną gwarancją. Obejmuje ona uszkodzenia wynikające z wad konstrukcyjnych pod warunkiem postępowania w zgodzie z wytycznymi zawartymi w instrukcji produktu. W celu złożenia reklamacji prosimy o kontakt telefoniczny z biurem pod **numerem telefonu +48 22 789 30 02**, bądź mailowy pod adresem **serwis@polaudio.pl**. Do zgłoszenia prosimy dołączać szczegółowy opis problemu, który pozwoli na odtworzenie go w serwisie.

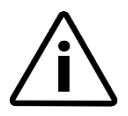

Bieg gwarancji liczony jest od dnia zakupu (na podstawie rachunku) lub jeśli klient nie posiada rachunku, od dnia wyprodukowania urządzenia (zgodnie z numerem seryjnym).

W przypadku dalszej odsprzedaży, termin gwarancji będzie utrzymany.

Gwarancja będzie unieważniona w przypadku wykrycia próby naprawy wykonanej przez serwis inny niż upoważniony przez producenta. Objęte gwarancją wadliwe urządzenie będzie naprawione lub wymienione bez pobrania kosztów za materiały. Wszelkie uszkodzenia należy niezwłocznie zgłosić producentowi.

W związku z ciągłym rozwojem technologii produkcji oraz standardów obowiązujących w branży parametry techniczne produktu mogą ulec zmianie bez wcześniejszego uprzedzenia.

Wszelkie prawa dotyczące tego dokumentu są zastrzeżone na rzecz POL-AUDIO Leszek Polanowski.

# 2. OPIS PRODUKTU

Dziękujemy za zakup procesora POL-AUDIO DSP 26. Dokładamy wszelkich starań, aby nasze urządzenie prezentowały sobą wysoką jakość w kwestii przetwarzania sygnałów audio. Zachęcamy do zapoznania się ze wszystkimi możliwościami naszego urządzenia, co znacznie ułatwia wykorzystanie procesora w najbardziej efektywny sposób.

POL-AUDIO DSP 26 posiada 2 wejścia analogowe, 6 wyjść analogowych, 10 punktów korekcji parametrycznej na każde wejścia i wyjście oraz zapewnia pasmo przenoszenia od 10 Hz do 30 kHz. Wejścia procesora mogą przyjąć sygnał do maksymalnego poziomu +22dBu, co odpowiada praktycznie każdemu obecnie dostępnemu na rynku urządzeniu. Zakres dynamiki sygnału to 110dB na wejściu oraz 114dB na wyjściu procesora. Procesor wykorzystuje przełączane źródło zasilania.

Ta instrukcja opisuje, w jaki sposób korzystać z POL-AUDIO DSP 26 za pomocą przedniego panelu. Jednak urządzenie może być sterowane również z poziomu komputera (PC/MAC/iPad/iPhone). W celu zapoznania się z funkcjonalnością zdalnej konfiguracji, skorzystaj proszę z instrukcji dotyczącej oprogramowania.

Procesor zarówno przy obsłudze zdalnej jak również z poziomu przedniego panelu reaguje na zmiany w czasie rzeczywistym.

Funkcjonalność:

- dynamika sygnału 110dB (wejścia) / 114dB (wyjścia)
- symetryczne wejścia
- dopasowanie impedancji wyjściowej
- zakres pracy 10Hz 30kHz
- 10 punktów korekcji parametrycznej na każde wejście i wyjście
- możliwość wykorzystania filtrów: Bell, High Shelf, Low Shelf, Notch, Allpass, Butterworth (do 24dB/okt.), Bessel (do 24dB/okt.), Linkwitz-Riley (do 24dB/okt.)
- **•** limiter
- opóźnienie 640μs
- pełna możliwość konfiguracji i monitoringu w czasie rzeczywistym (PC/MAC/iPad/iPhone)
- pamięć na 50 presetów
- 64-bitowe cyfrowe przetwarzanie sygnału

# 3. PANEL PRZEDNI ORAZ ZŁACZA

Procesor może być sterowany poprzez przedni panel lub za pośrednictwem dedykowanej aplikacji z wykorzystaniem komputera (MAC/PC). W celu zapoznania się z możliwościami aplikacji, skorzystaj z instrukcji oprogramowania.

## 3.1. PANEL PRZEDNI ORAZ ZŁĄCZA

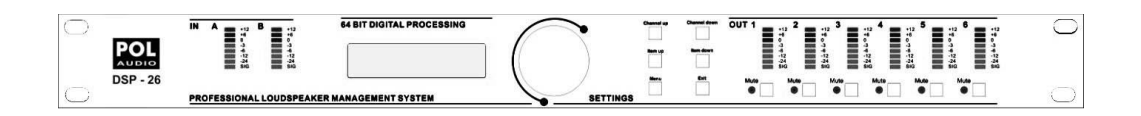

# 3.2. WSKAŹNIKI WEJŚCIOWE

Na płycie czołowej procesora znajdują się wskaźniki, które określają poziom sygnału za wejściowym korektorem poziomu. LEDy wskazują poziom sygnału podawany w dBu.

## 3.3. PRZYCISKI NA PANELU

Przyciski na płycie czołowe pozwalają na bezpośredni dostęp oraz edytowanie ustawień i funkcji procesora. Przejdź do sekcji piątej dokumenty, żeby poznać szczegóły korzystania z przedniego panelu.

#### 3.4. KONTROLER OBROTOWY

Kontroler obrotowy służy do poruszania się po menu. Przyciskając kontroler wybieramy podświetloną opcję oraz zatwierdzamy wybór. Procesor reaguje na zmiany w czasie rzeczywistym.

#### 3.5. WSKAŹNIKI WYJŚCIOWE

Wskaźniki wyjściowe określają poziom sygnału na wyjściu procesora z uwzględnieniem maksymalnych poziomów dostępnych w urządzeniu. Dioda limitera sygnalizuje przekroczenia dopuszczalnego zakresu poziomy sygnału na wyjściu.

#### 3.6. PRZYCISK MUTE

Przyciski Mute pozwalają na niezależne wyciszanie poszczególnych kanałów wyjściowych.

# 4. TYLNY PANEL

#### 4.1. GNIAZDO ZASILANIA

Wbudowany zasilacz POL-AUDIO DSP 48 może pracować przy napięciu w zakresie od 100V do 240V przy częstotliwości 50Hz - 60Hz. Przewód zasilający jest dołączony do procesora.

#### 4.2. PRZEŁĄCZNIK ZASILANIA

Przełącznik zasilania pozwala na włączenie oraz wyłączenie procesora. Pamiętaj, aby przy uruchamianiu systemu zawsze włączać wzmacniacze, jako ostatnie i wyłączać, jako pierwsze.

#### 4.3. GNIAZDO USB

Gniazdo służące do podłączenia procesora do komputera w celu konfiguracji z wykorzystaniem aplikacji POL-AUDIO AllControl.

# 4.4. WEJŚCIE ANALOGOWE

Do wykorzystania mamy cztery analogowe wejścia symetryzowane elektronicznie (XLR). Maksymalny poziom wejściowy sygnału to +22dBu.

## 4.5. WEJŚCIE AES3

Wejście cyfrowe AES3 pozwala na doprowadzenie dwóch kanałów za pośrednictwem jednego złącza XLR. Możliwe jest przetwarzanie sygnałów o częstotliwościach próbkowania 44,1 / 48 / 88,2 oraz 96kHz. Wejście XLR AES/EBU jest elektronicznie symetryzowane. Wewnętrzny, asynchroniczny konwerter częstotliwości próbkowania konwertuje sygnał na wewnętrzną natywną częstotliwość.

#### 4.6. WYJŚCIA ANALOGOWE

Do dyspozycji mamy osiem zbalansowanych wyjść analogowych XLR. Maksymalny poziom wyjściowy to +12dBu.

# 5. ROZPOCZĘCIE PRACY

#### 5.1. SZYBKI START

Ten poradnik został przygotowany dla tych, którzy chcą rozpocząć pracę z procesorami tak szybko jak to tylko możliwe.

## 5.2. PODŁĄCZENIA SYGNAŁÓW

Zawsze w pierwszej kolejności podpinaj kable sygnałowe a dopiero potem włączaj zasilanie procesora. Podłącz do wejścia sygnał ze źródła dźwięku (w zależności od konfiguracji może to być sygnał mono lub stereo). Podłącz sygnał z wyjścia procesora do wejścia wybranych wzmacniaczy.

Pamiętaj o tym, aby zawsze włączać wzmacniacze, jako ostatni element toru audio i wyłączać je, jako pierwsze. Gdy już wszystkie elementy toru zostaną podłączone i procesor jest włączony możesz kontrolować drogę przejścia sygnału przez procesor z panelu przedniego lub aplikacji.

# 6. USTAWIENIA SYSTEMU ORAZ STRUKTURA GAIN

Ten produkt udostępnia dużo narzędzi do konfiguracji oraz projektowania, które mają na celu ułatwienie pracy specjalistą z branży proaudio. W tej sekcji wytłumaczymy jak optymalizować ustawienia Gain oraz jak ustawić limitery w celu minimalizacji ryzyka przesterowania wzmacniaczy.

W tradycyjnym systemie, wyjście z miksera podłączone jest do korektora, kompresora oraz Crossover-a z kontrolą poziomy wyjściowego. Między Crossoverem a wzmacniaczem znajdują się często dodatkowe filtry oraz limitery, które mają poprawić jakość sygnału i chronić wzmacniacze przed pracą poza zalecanym zakresem sygnału. Wzmacniacze są ostatnim elementem toru przed głośnikami, których rolą jest dostarczenie wzmocnionego sygnału do przetworników. Jeżeli limitery i wzmacniacze nie są dobrze do siebie dopasowane możemy uszkodzić głośniki.

Aby zapewnić sobie optymalną strukturę Gain:

- 1. Wypuść z miksera sygnał o poziomie nominalnym i ustaw wejściowy Gain w DSP na poziomie 0.
- 2. Ustaw Crossover w taki sposób, w jaki masz zamiar go wykorzystywać w trakcie pracy systemu.
- 3. Ustaw Gain wyjściowy na poziomie 0.
- 4. Przy odłączonych systemach głośnikowych ustaw maksymalny poziom wzmocnienia wzmacniacza (skrajna prawa pozycja potencjometru).
- 5. Teraz zredukuj wyjściowy poziom Gain oraz/lub ustawienia limitera wyjściowego w taki sposób, aby we wzmacniaczu zaczynał zaświecać się Clip a w procesorze zaczynał załączać się limiter. Jeżeli wzmacniacz nie posiada limitera ustaw limiter w procesorze w taki sposób, aby we wzmacniaczu nie był sygnalizowany Clip.
- 6. Następnie wycisz wzmacniacz, wepnij system głośnikowy i powoli podnoś poziom wzmocnienia jednocześnie kontrolując jakość dźwięku.
- 7. Limitery mogą czasem migotać, ale nie mogą się świecić na wciąż. Jeżeli tak się zdarzy zredukuj wzmocnienie na wyjściu procesora.
- 8. Jeżeli poziom sygnału jest niewystarczający możesz zwiększyć poziom wzmocnienia na wejściu procesora lub zwiększyć poziom wyjściowy z miksera.

# 7. KONFIGURACJA I UŻYTKOWANIE

Zanim uruchomisz proces zawsze najpierw sprawdź czy źródło zasilania zapewnia odpowiednie parametry zasilania. Ustaw urządzenia na płaskiej, stabilnej powierzchni. Nie uruchamiaj urządzenia dopóki nie podłączysz poprawnie wszystkich elementów systemu. Upewnij się, że wzmacniacze są uruchamiane, jako ostatnie.

## 7.1. SPRAWDZENIE SYSTEMU

Po podłączeniu wszystkich kabli, zalecamy wyciszenie (Mute) wszystkich wyjść lub ustaw poziom wzmocnienia wzmacniacza na minimum. Najpierw aktywuj wyjście wysokich częstotliwości. W przypadku błędnego podłączenia okablowania sygnał wysokotonowy zostanie odtworzony przez głośniki basowe, co nie powinno ich uszkodzić. Jeżeli postąpimy odwrotnie, sygnał niskotonowy może uszkodzić przetworniki wysokotonowe.

# 8. KONFIGURACJA WEJŚCIOWA

Wybierz parę kanałów wejściowych, który chcesz edytować, przez przyciski *CH UP* i *CH DOWN*. Aby wybrać parametr do konfiguracji, użyj przycisków Up i Down.

#### 8.1. GAIN

Dostosuj poziom Gain wykorzystując obrotowy przycisk. Parametr może być skonfigurowany ze skokiem 0,25dB. Parametr może być konfigurowany ze skokiem 0,01dB za pośrednictwem komputera.

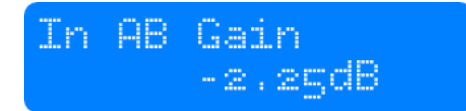

# 8.2.OPÓŹNIENIE

Opóźnienie ustawiamy korzystając z obrotowego przycisku. Możesz wybrać jednostkę, w jakiej chcesz ustawiać opóźnienie przyciskają obrotowy kontroler. Dostępne jednostki to: ms, s, mm, m, stopy.

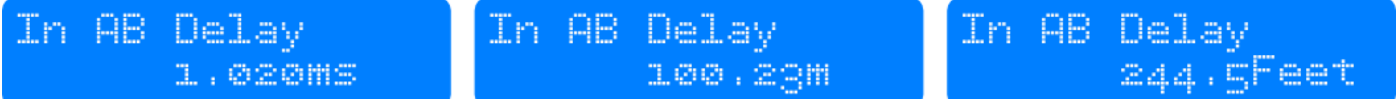

#### 8.3. FILTR DOLNOPRZEPUSTOWY

Filtr może zostać wyłączony wybierając częstotliwość powyżej 20 kHz. Rodzaj filtru może być zmieniony przez wciśnięcie i obracanie kontrolera obrotowego. Dostępne filtry: Butterworth 6dB, Bessel 6dB, Butterworth 12dB, Bessel 12dB, Linkwitz Riley12dB, Butterworth 18dB, Bessel 18dB, Butterworth 24dB oraz Bessel 24dB. Filtry wyższego rzędu można dodać z wykorzystanie PEQ.

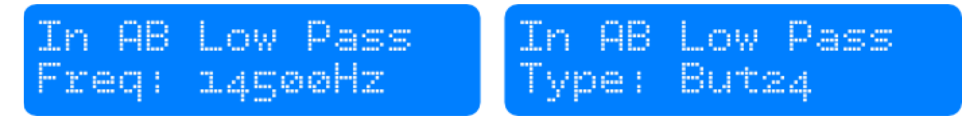

#### 8.4. FILTR GÓRNOPRZEPUSTOWY

Filtr może zostać wyłączony wybierając częstotliwość poniżej 20 Hz. Rodzaj filtru może być zmieniony przez wciśnięcie i obracanie kontrolera obrotowego. Dostępne filtry: Butterworth 6dB, Bessel 6dB, Butterworth 12dB, Bessel 12dB, Linkwitz Riley12dB, Butterworth 18dB, Bessel 18dB, Butterworth 24dB oraz Bessel 24dB. Filtry wyższego rzędu można dodać z wykorzystanie PEQ.

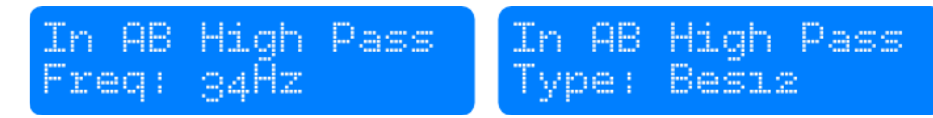

#### 8.5. KOREKTOR PARAMETRYCZNY (PEQ)

Dostępnych jest 10 punktów korekcji. Każdy z nich może zostać dowolnie umieszczony w zakresie między 20Hz i 20kHz. Parametr do konfiguracji wybieramy przyciskają obrotowy kontroler.

Dostępne do konfiguracji parametry to: *Frequency* (20Hz to 20kHz), *Gain* (-12dB do +12dB), Q (0.2 do 25), *Enabled* (On lub Off), *Type* (Bell, High Shelf, Low Shelf, Notch, All Pass, Band Pass, High Pass, Low Pass). Dla filtrów z półkami (Shelf), parameter Q określa nachylenia filtra w dB/okt.

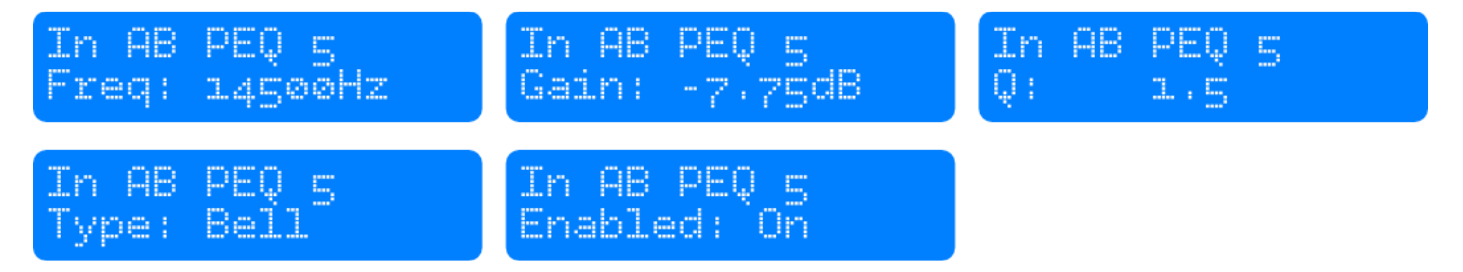

#### 8.6. KOMPRESOR

Kompresor pracuje w trybie faktycznej wartości RMS sygnału (true RMS). Obracając kontroler obrotowy możesz określić threshold a przyciskając kontroler wybierasz parametr do konfiguracji. Dostępne parametry kompresora to: Threshold, Attack, Hold, Release, Ratio and Makeup Gain.

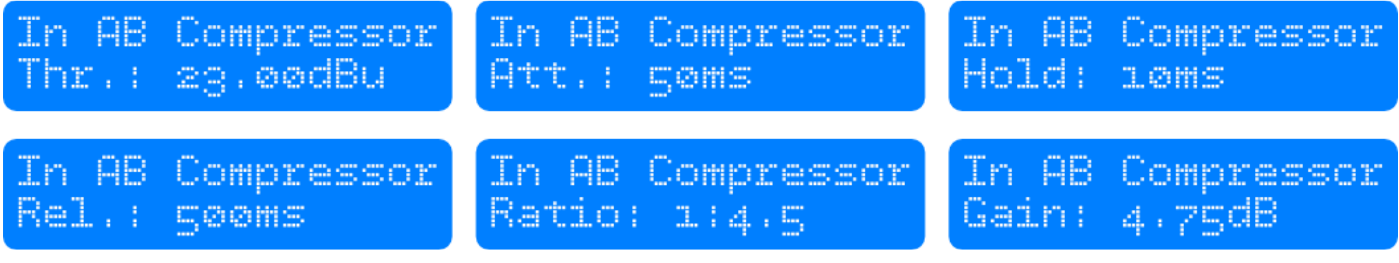

# 8.7. LIMITER

Limiter działa z zerowym opóźnieniem I pracuje w trybie limitera szczytowego. Konfigurowane parametry to threshold oraz release. Wartość release jest wyrażona w dB/s.

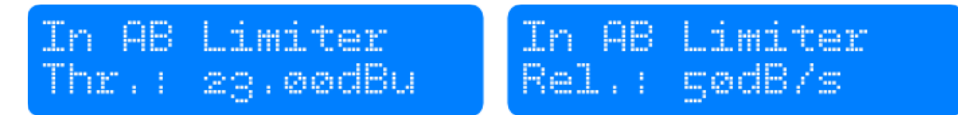

#### 8.8. LINKOWANIE KANAŁÓW

Linkując dwa kanały ze sobą mamy gwarancję, że wszystkie parametry poza mikserem i Mute są identyczne dla obu kanałów.

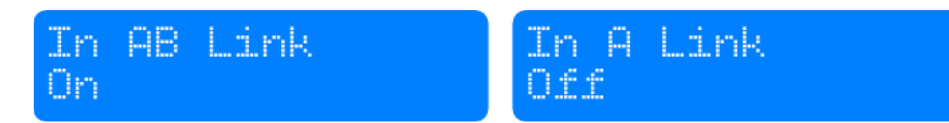

# 9. KONFIGURACJA WYJŚĆ

Wybierz kanał wyjściowy, który chciałbyś edytować wykorzystując przyciski *CH UP* oraz *CH DOWN*.

#### 9.1. GAIN

Dostosuj poziom *Gain* wykorzystując obrotowy przycisk. Parametr może być skonfigurowany ze skokiem 0,25dB. Parametr może być konfigurowany ze skokiem 0,01dB za pośrednictwem komputera.

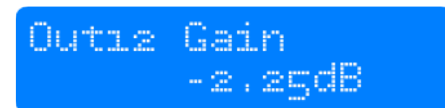

## 9.2. MIXER

Korzystając z obrotowego kontrolera ustaw wejście i wyjście sygnału. Przyciśnij kontroler, aby wybrać wejście. Uwaga: mikser dostępny jest jedynie wtedy, gdy nie jest włączone linkowanie dla kanałów wyjściowych. Jeżeli kanały są zlinkowane wtedy parametr *Mixer* jest pomijany.

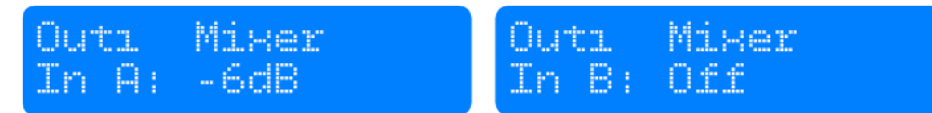

## 9.3.OPÓŹNIENIE

Opóźnienie ustawiamy korzystając z obrotowego przycisku. Możesz wybrać jednostkę, w jakiej chcesz ustawiać opóźnienie przyciskają obrotowy kontroler. Dostępne jednostki to: ms, s, mm, m, stopy.

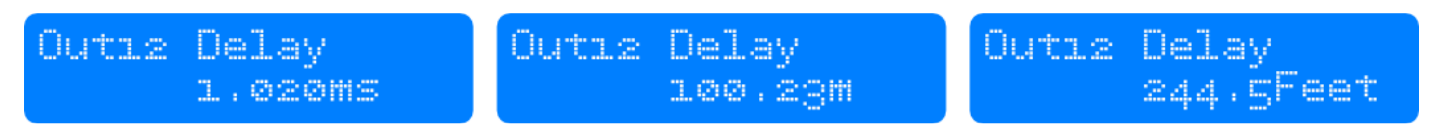

## 9.4. FILTR DOLNOPRZEPUSTOWY

Filtr może zostać wyłączony wybierając częstotliwość z poza zakresu 20 kHz. Rodzaj filtru może być zmieniony przez wciśnięcie i obracanie kontrolera obrotowego. Dostępne filtry: Butterworth 6dB, Bessel 6dB, Butterworth 12dB, Bessel 12dB, Linkwitz Riley 12dB, Butterworth 18dB, Bessel 18dB, Butterworth 24dB oraz Bessel 24dB. Filtry wyższego rzędu można zastosować z wykorzystanie PEQ.

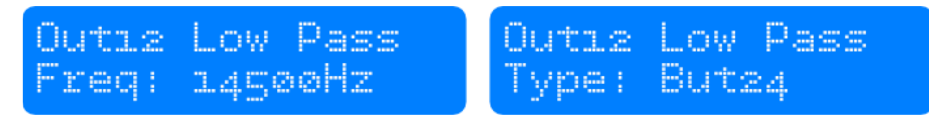

# 9.5. FILTR GÓRNOPRZEPUSTOWY

Filtr może zostać wyłączony wybierając częstotliwość z poza zakresu 20 Hz. Rodzaj filtru może być zmieniony przez wciśnięcie i obracanie kontrolera obrotowego. Dostępne filtry: Butterworth 6dB, Bessel 6dB, Butterworth 12dB, Bessel 12dB, Linkwitz Riley12dB, Butterworth 18dB, Bessel 18dB, Butterworth 24dB oraz Bessel 24dB. Filtry wyższego rzędu można dodać z wykorzystanie PEQ.

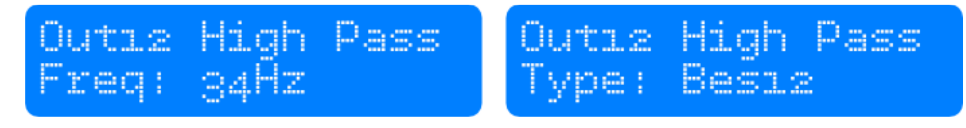

#### 9.6. KOREKTOR PARAMETRYCZNY

Dostępnych jest 10 punktów korekcji. Każdy z nich może zostać dowolnie umieszczony w zakresie między 20Hz i 20kHz. Parametr do konfiguracji wybieramy przyciskają obrotowy kontroler.

Dostępne do konfiguracji parametry to: *Frequency* (20Hz do 20kHz), *Gain* (-12dB do +12dB), Q (0.2 do 25), *Enabled* (On lub Off), *Type* (Bell, High Shelf, Low Shelf, Notch, All Pass, Band Pass, High Pass, Low Pass). Dla filtrów z półkami (Shelf), parametr Q określa nachylenia filtra w dB/okt.

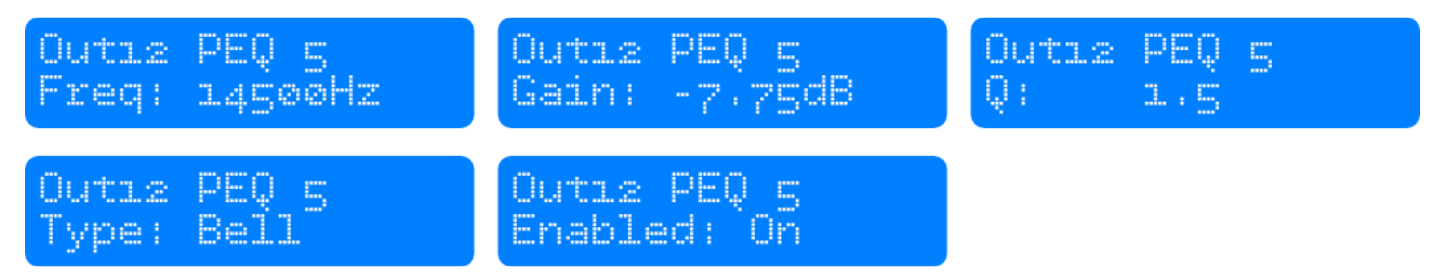

# 9.7. KOMPRESOR

Kompresor pracuje w trybie faktycznej wartości RMS sygnału (true RMS). Obracając kontroler obrotowy możesz określić *THRESHOLD* a przyciskając kontroler wybierasz parametr do konfiguracji. Dostępne parametry kompresora to: *Threshold*, *Attack*, *Hold*, *Release*, *Ratio* oraz *Makeup Gain*.

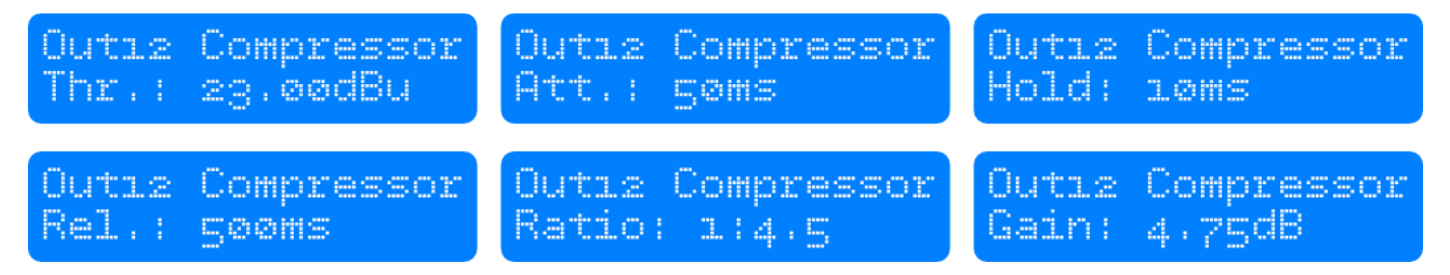

## 9.8. LIMITER

Limiter działa z zerowym opóźnieniem i pracuje w trybie limitera szczytowego. Konfigurowane parametry to *THRESHOLD* oraz *RELEASE*. Wartość *RELEASE* jest wyrażona w dB/s.

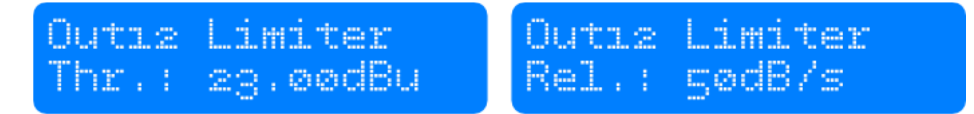

#### 9.9.ODWRÓCENIE FAZY

Za pomocą kontrolera obrotowego włącz lub wyłącz odwracanie fazy.

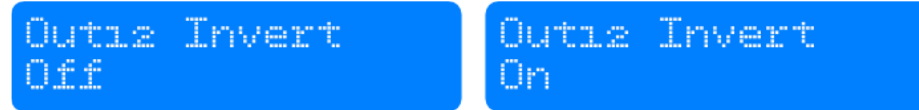

#### 9.10. LINKOWANIE KANAŁÓW

Linkując dwa kanały ze sobą mamy gwarancję, że wszystkie parametry poza mikserem i *MUTE* są identyczne dla obu kanałów.

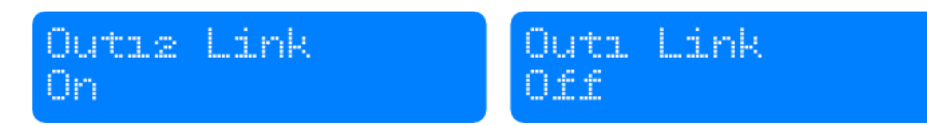

# 10. MENU SYSTEMOWE

Przycisk Menu służy do przejścia do opcji systemowych. Przyciskając kontroler możesz przełączać się między pozycjami w menu. Dostępne opcje to:

#### 10.1. ZAŁADUJ PROGRAM

Za pomocą obrotowego kontrolera wybierz programy, który chcesz załadować. Przyciśnij kontroler, aby go wybrać. Następnie ponownie wykorzystaj kontroler, aby wybrać opcję "*YES"* i przyciśnij kontroler dla potwierdzenia. Program zostanie wczytany natychmiast a wszystkie dotychczasowe niezapisane ustawienia zostaną utracone.

Program zawiera wszystkie ustawienia dotyczące konfiguracji wejść i wyjść. Nie zawiera ustawień urządzenia takich jak: nazwę procesora, ustawienia sieciowe, prawa dostępu oraz hasła.

#### 10.2. ZAPISZ PROGRAM

Za pomocą kontrolera obrotowego wybierze pozycję, na której chcesz zapisać obecny program. Jeżeli pozycja nie jest pusta jej zawartość zostanie nadpisana. Ta operacja nie może zostać cofnięta.

Zostaniesz poproszony o wprowadzenie nazwy dla zapisywanego programu. Znaki w nazwie wprowadzane są z wykorzystaniem obrotowego kontrolera. Przycisk *EXIT* służy do kasowania ostatniego znaku. Następnie potwierdź wybór obrotowym kontrolerem.

#### 10.3. POZIOM DOSTĘPU

Procesor posiada możliwość zablokowania dostępu do przedniego panelu na wypadek niepowołanego dostępu. Aby odblokować procesor należy wprowadzić hasło. UWAGA: Pamiętaj hasło, które wprowadzasz! Takiego urządzenia nie da się odblokować bez kontaktu z serwisem producenta.

#### 10.4. INFORMACJE O WERSJI

W menu systemowym można znaleźć takie parametry jak: wersja oprogramownaia, numer seryjny, adres IP, maskę podsieci, adres MAC i inne.

# DEKLARACJA ZGODNOŚCI CE

# NAZWA I ADRES PRODUCENTA:

POL-AUDIO Leszek Polanowski ul. M.C. Skłodowskiej 33 05-420 Józefów, Polska

# PRODUKTY, KTÓRYCH DOTYCZY DEKLARACJA:

Procesor głośnikowy POL-AUDIO DSP 26.

#### DYREKTYWY, NORMY I INNE DOKUMENTY NORMATYWNE, Z KTÓRYMI PRODUKTY SĄ ZGODNE:

- Dyrektywa Kompatybilności Elektromagnetycznej EMC 89/336/EEC z 03.05.1989 z poprawkami 91/31/EEC i 93/68 EEC
- Dyrektywa Niskiego Napięcia 73/23/EC z 19.02.1973 ze zmianami 93/68/EEC
- PN-EN50081-1: 1996 Emisja zakłóceń EMC w środowisku budownictwa mieszkaniowego przez falowniki z filtrem RFI zasil. 1 x 230V
- PN-EN50082-1: 1999 Kompatybilność elektromagnetyczna (EMC) Wymagania ogólne dotyczące odporności na zaburzenia - Środowisko mieszkalne, handlowe i lekko uprzemysłowione

Deklaracja zgodności została wydana na wyłączną odpowiedzialność producenta POL-AUDIO Leszek Polanowski.

Data wystawienia: …………………… Podpis: …………………………………..